#### **Reference Guide**

# LeadGen<br> **Property**

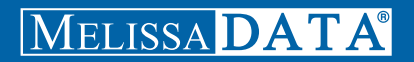

# LeadGen Xpress Property

# Reference Guide

Melissa Data Corporation

#### **Copyright**

Companies, names, and data used in examples herein are fictitious unless otherwise noted. No part of this document may be reproduced or transmitted in any form or by any means, electronic or mechanical, for any purpose, without the express written permission of Melissa Data Corporation. This document and the software it describes are furnished under a license agreement, and may be used or copied only in accordance with the terms of the license agreement.

Copyright © 2014 by Melissa Data Corporation. All rights reserved.

Information in this document is subject to change without notice. Melissa Data Corporation assumes no responsibility or liability for any errors, omissions, or inaccuracies that may appear in this document.

#### **Trademarks**

LeadGen Xpress Property is a trademark of Melissa Data Corp. Windows is a registered trademark of Microsoft Corp.

The following are registrations and trademarks of the United States Postal Service: United States Postal Service, USPS, ZIP, ZIP Code, and ZIP + 4.

All other brands and products are trademarks of their respective holder(s).

#### **Melissa Data Corporation**

22382 Avenida Empresa Rancho Santa Margarita, CA 92688-2112

Phone: 1-800-MELISSA (1-800-635-4772) Fax: 949-589-5211

E-mail: info@MelissaData.com Internet: www.MelissaData.com

For the most recent version of this document, visit http://www.melissadata.com/

Document Code: LGXPROPRG Revision Number: 31072014.16

#### **Dear Developer,**

I would like to take this opportunity to thank you for your interest in Melissa Data products and introduce you to the company.

Melissa Data has been a leading provider of data quality and address management solutions since 1985. Our data quality software, Cloud services, and data integration components verify, standardize, consolidate, enhance and update U.S., Canadian, and global contact data, including addresses, phone numbers, and email addresses, for improved communications and ROI. More than 5,000 companies rely on Melissa Data to gain and maintain a single, accurate and trusted view of critical information assets.

This manual will guide you through the functions of our easy-to-use programming tools. Your feedback is important to me, so please don't hesitate to email your comments or suggestions to me at: Ray@MelissaData.com.

I look forward to hearing from you.

Best Wishes,

Kory Mil

Raymond F. Melissa President/CEO

# Contents

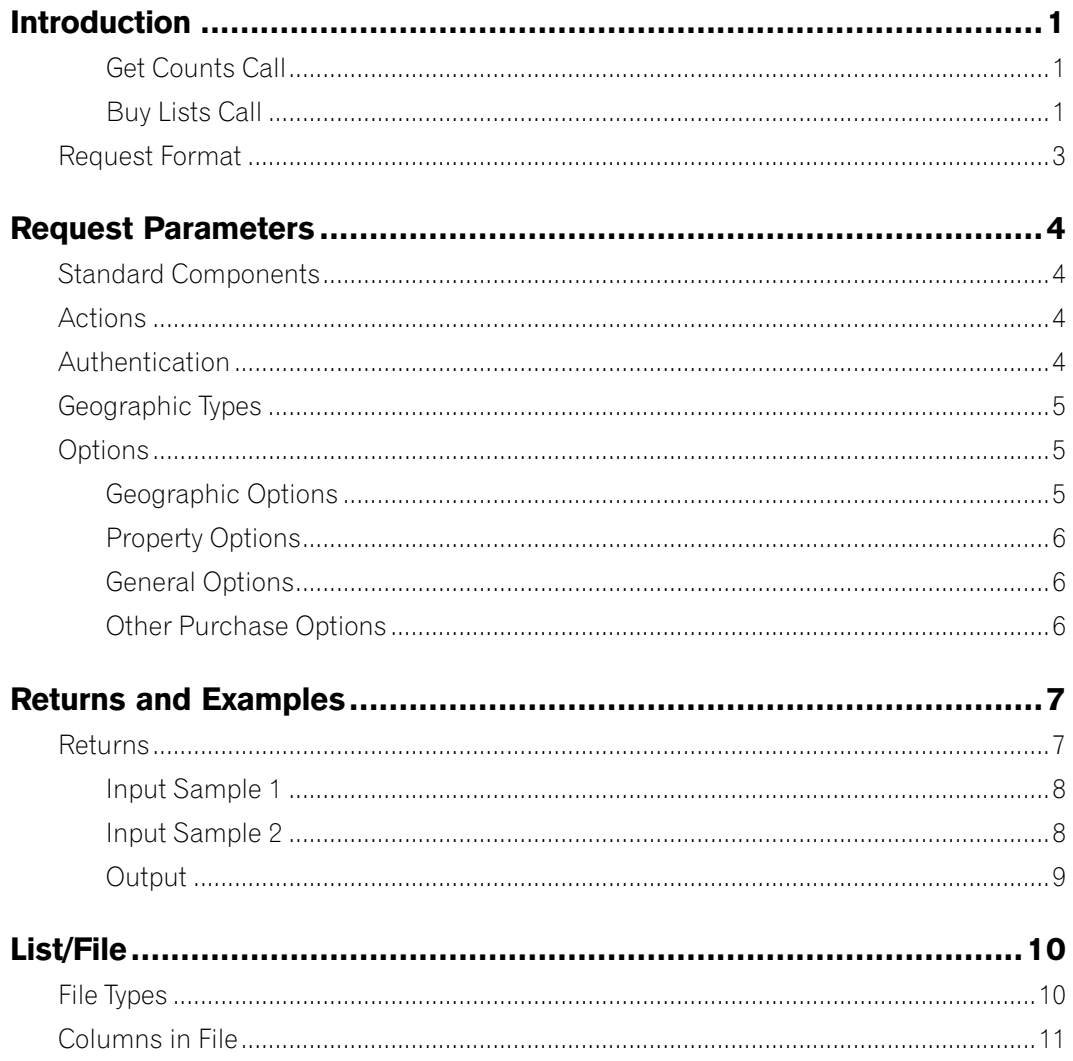

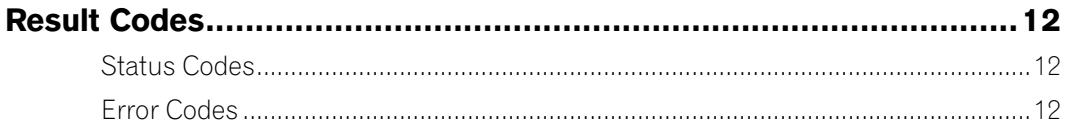

# <span id="page-6-0"></span>Introduction

LeadGen Xpress Property is a REST based Web service that can be used to get counts, and purchase targeted property owner mailing lists, in real-time, anytime. It is available to mailers for private, inhouse use, or as a portal for your customers to use to make their list selections. You can custom-design a website to meet your own needs, as well as those of your customers.

It has two method calls, which uses an HTTP query string to pass a request with selected options. An HTTPS query works just the same as an HTTP query.

Please note:

- LeadGen Xpress Property requires a Customer ID that has been activated for LeadGen Xpress Property.
- Each buy request is logged immediately before and after order id generation.
- LeadGen Xpress Property has a weekly data update schedule.

## Calling LeadGen Xpress Property

LeadGen Xpress Property has two method calls:

### **Get Counts Call**

This call returns an XML document showing the record counts for a specific request, allowing you to see how many records are available for the selected parameters.A sample URL:

```
http://list.melissadata.net/v1/Property/rest/Service.svc/get/
   city?id=123456&city=CA;orange,CA;irvine
```
#### **Buy Lists Call**

This call initiates the purchase of the list detailed by the request. This call is similar to the Get call, but has additional information returned. This information is the order ID, number of usage, and download URL. If the purchase of the list was successful, you will receive a link to the list file in the format you selected in the options. The maximum and default is 100,000 records for all file types, except for Excel and CSV files (that have a 65,535 record limit). A sample URL:

```
http://list.melissadata.net/v1/Property/rest/Service.svc/buy/
   city?id=123456&city=CA;orange,CA;irvine&file=8
```
Requests and returns may be preceded in the following sequence:

- 1. Get count
- 2. Return count
- 3. Buy list
- 4. Return count, order id and download URL
- 5. Download/retrieve list

## The REST Protocol

The Consumer Web Service uses the REST protocol, which uses an HTTP query string to pass a request with selected options. An HTTPS query works just the same as an HTTP query.

Using the REST service may require that you encode certain characters using the proper URL entities before adding them to a URL. Characters like spaces, slashes, ampersands, and others must be replaced by special codes, which usually consist of a percent sign followed by a two-digit hexadecimal number.

The following table shows the replacements for the most common characters.

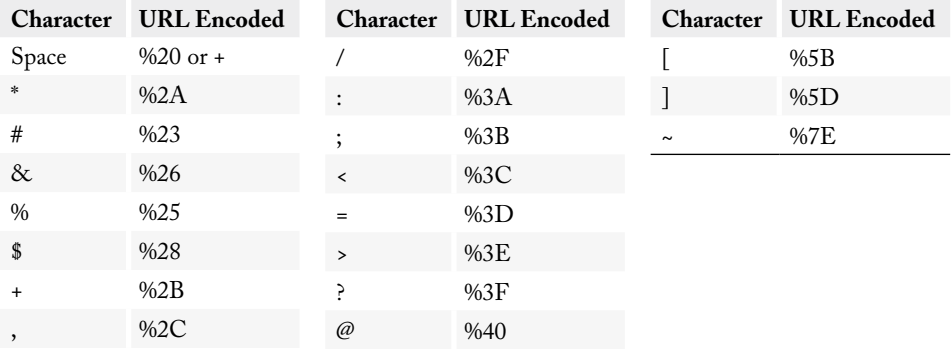

Many modern programming languages have a URL encode and URL decoding function that automates these character replacements.

## <span id="page-8-0"></span>Request Format

The REST Protocol has a specific format for all requests. The basic format is:

```
http://Melissa Data Database/Protocol Type/Property API/Call Type/
   Request Type?Customer ID& Options
```
An example:

```
http://list.melissadata.com/V1/Property/rest/Service.svc/get/
   zip?id=customer@domain.com&zip=92688
```
This example uses the REST protocol with the Property API to access Melissa Data's databases to make a Get call with a ZIP Request, tied to the customer@domain.com account, for ZIP Code 92688.

# <span id="page-9-0"></span>Request Parameters

## Standard Components

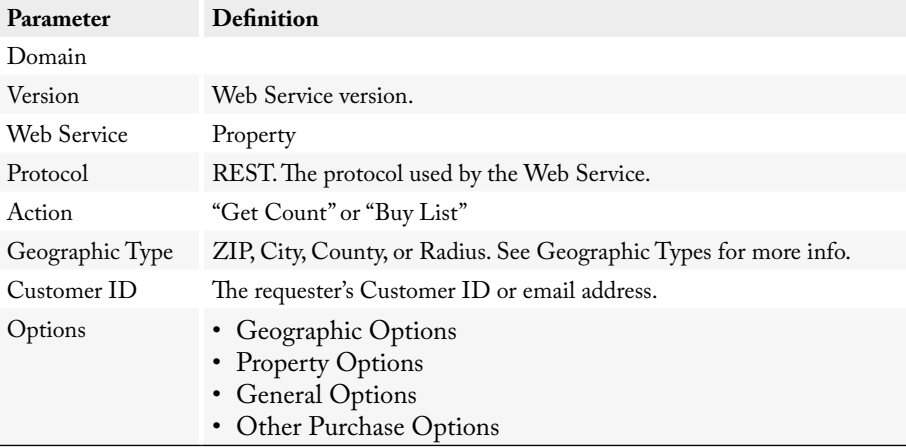

## Actions

The following actions are supported by LeadGen Xpress Property:

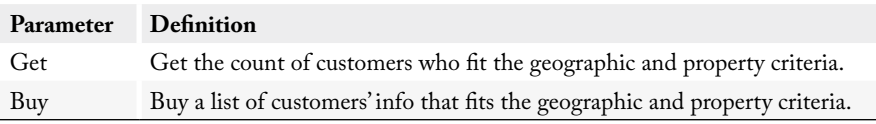

## Authentication

Each customer's ID or email address is passed in as "id" in the URL. This is checked against the list of registered customers. If the required customer ID has not been activated for LeadGen Xpress Property, the service will return <Status Code> with the value "Declined".

# <span id="page-10-0"></span>Geographic Types

Each request must specify one of the following geographic types:

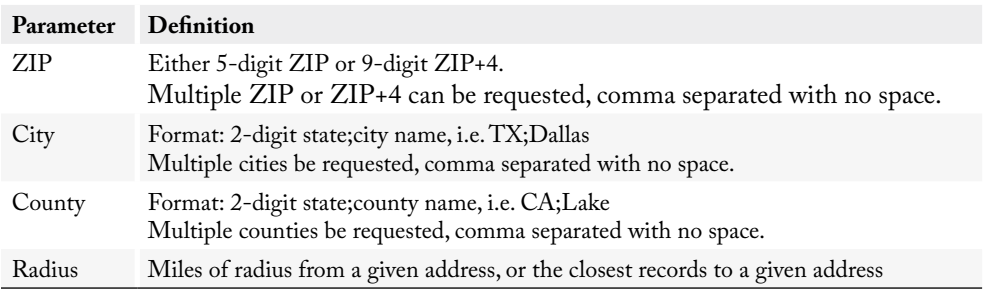

## Options

Each request takes a set of geographic input. Property and other input are optional with default values, as well as purchase options. See "Columns in File" for more information on the columns appended to file.

#### **Geographic Options**

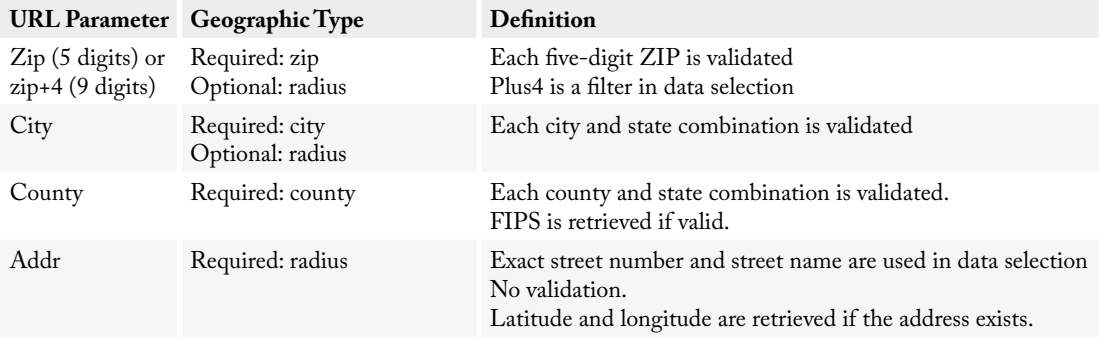

<span id="page-11-0"></span>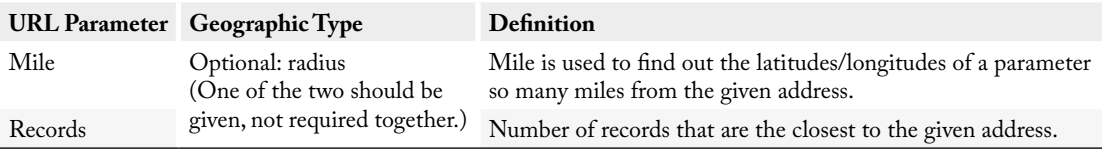

#### **Property Options**

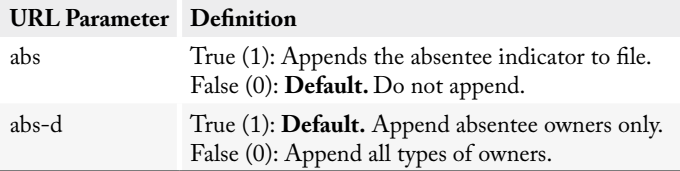

#### **General Options**

**URL Parameter Geographic Type** dbug True (1): URL parameter check. If a parameter is spelled wrong or not suited for the given call, the request will be rejected. False (0): **Default.** No URL parameter check will be done.

#### **Other Purchase Options**

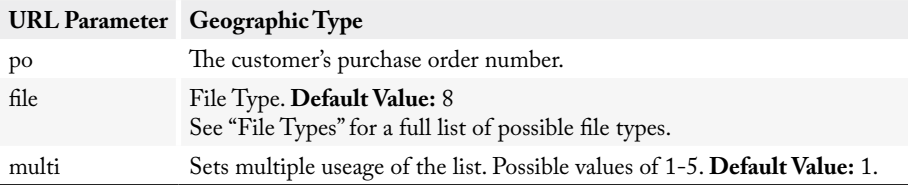

# <span id="page-12-0"></span>Returns and Examples

## Returns

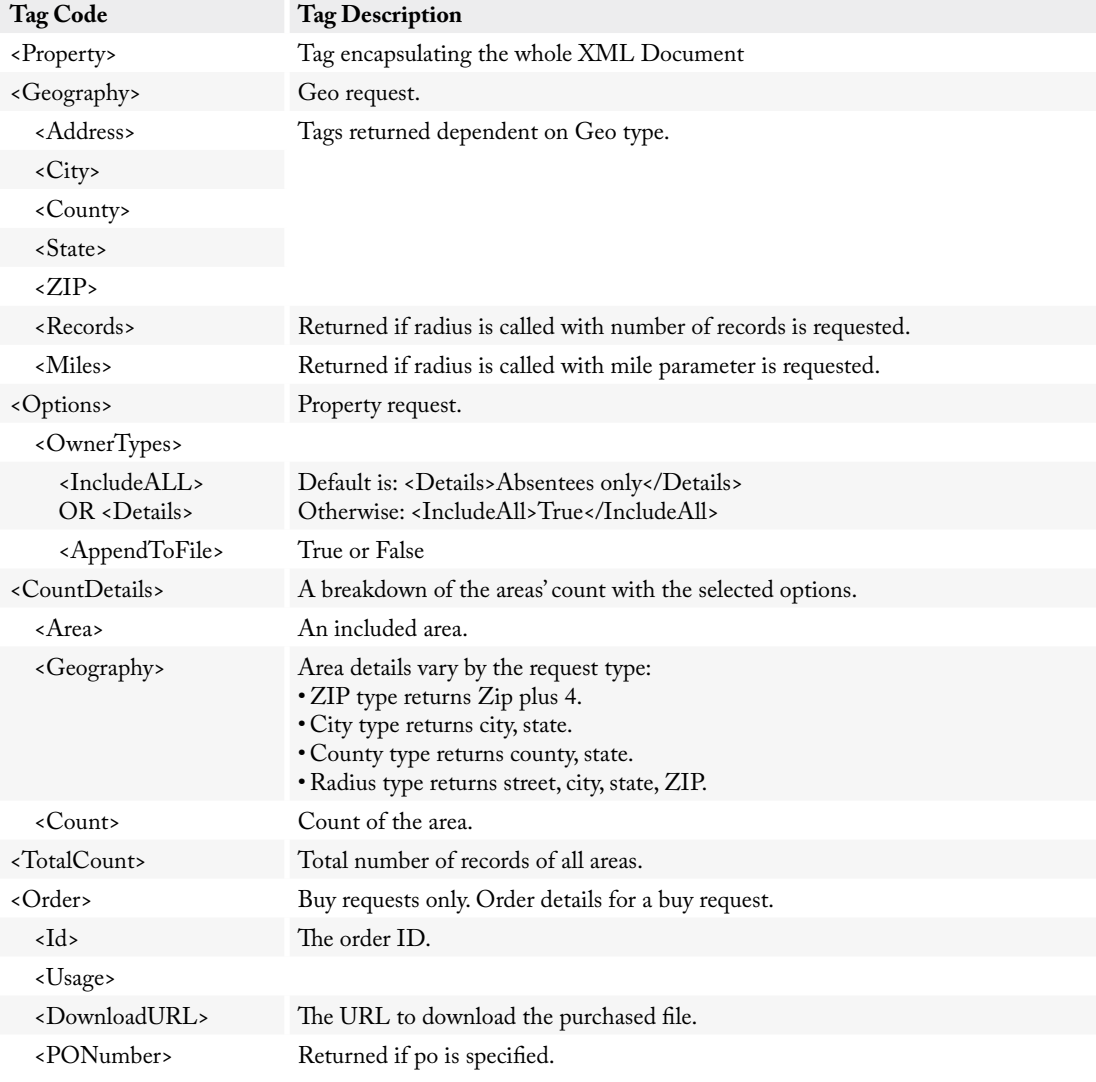

<span id="page-13-0"></span>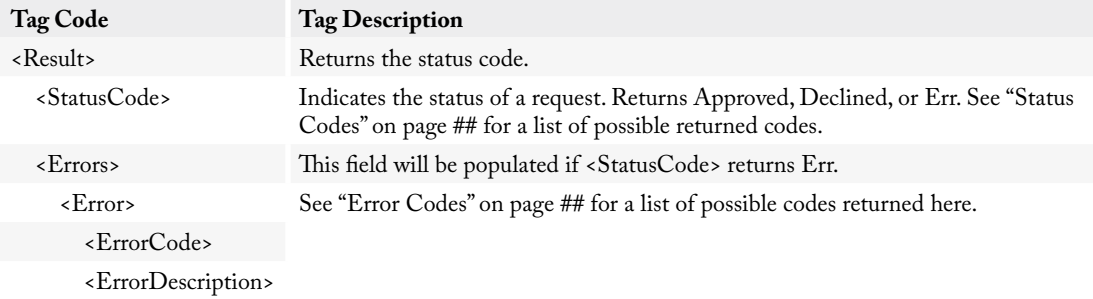

# Examples

#### **Input Sample 1**

#### **Get**

```
http://list.melissadata.net/V1/property/rest/Service.svc/get/
   county?id=mailbox@domain.com&county=ca;orange
```
#### **Buy**

```
http://list.melissadata.net/V1/property/rest/Service.svc/buy/
   county?id=mailbox@domain.com&county=ca;orange&file=5
```
#### **Input Sample 2**

#### **Get**

```
http://list.melissadata.net/V1/property/rest/Service.svc/
   get/radius?id=mailbox@domain.com&addr=22382 avenida 
   empresa&zip=92688&mile=5&abs=1&abs-d=0
```
#### **Buy**

```
http://list.melissadata.net/V1/property/rest/Service.svc/buy/
   radius?id=mailbox@domain.com&addr=22382 avenida empresa&zip=92688
   &mile=5&abs=1&abs-d=0&file=1
```
#### <span id="page-14-0"></span>**Output**

```
<Property>
  <Geography>
     <City>CA;orange,CA;irvine</City>
  </Geography>
  <Options>
     <OwnerTypes>
        <Details>Absentees only</Details>
        <AppendToFile>False</AppendToFile>
     </OwnerTypes> 
  </Options>
  <CountDetails>
     <Area>
        <Geography>Orange, CA</Geography>
       <Count>16000</Count>
     </Area>
     <Area>
        <Geography>Irvine, CA</Geography>
       <Count>14000</Count>
     </Area>
  </CountDetails>
  <TotalCount>
    <Count>30000</Count>
  </TotalCount>
  <Order>
     <Id>123456</Id>
     <Usage>1</Usage>
    <DownloadURL>ftp://w10.melissadata.com/ListOrderFiles/123456.
csv</DownloadURL>
  </Order>
  <Result>
     <StatusCode>Approved</StatusCode>
  </Result>
</Property>
```
# <span id="page-15-0"></span>List/File

# File Types

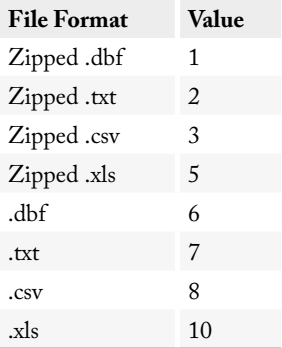

# <span id="page-16-0"></span>Columns in File

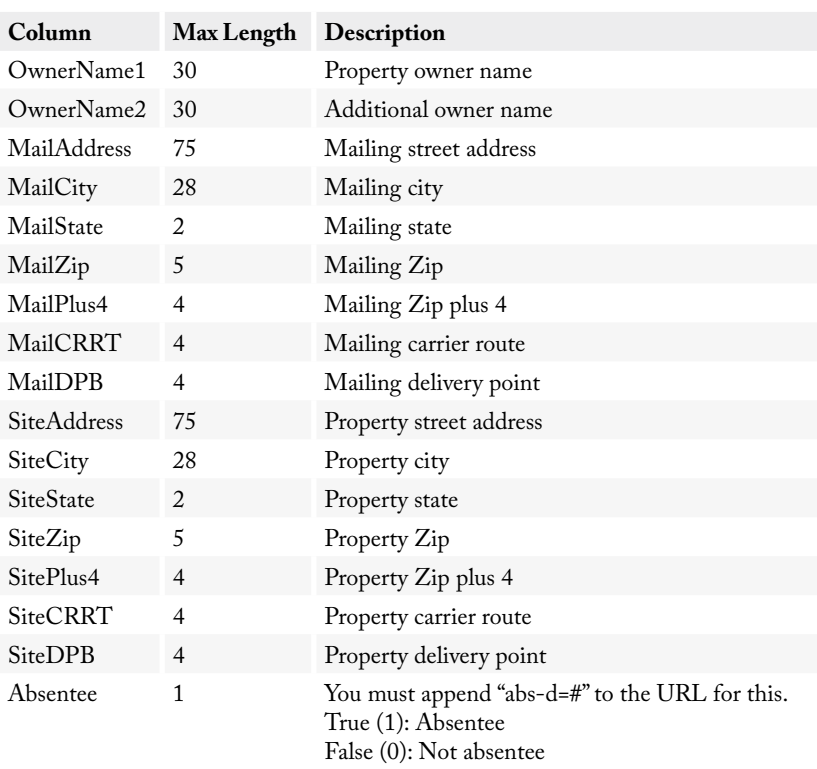

# <span id="page-17-0"></span>Result Codes

#### **Status Codes**

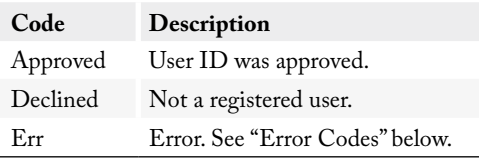

#### **Error Codes**

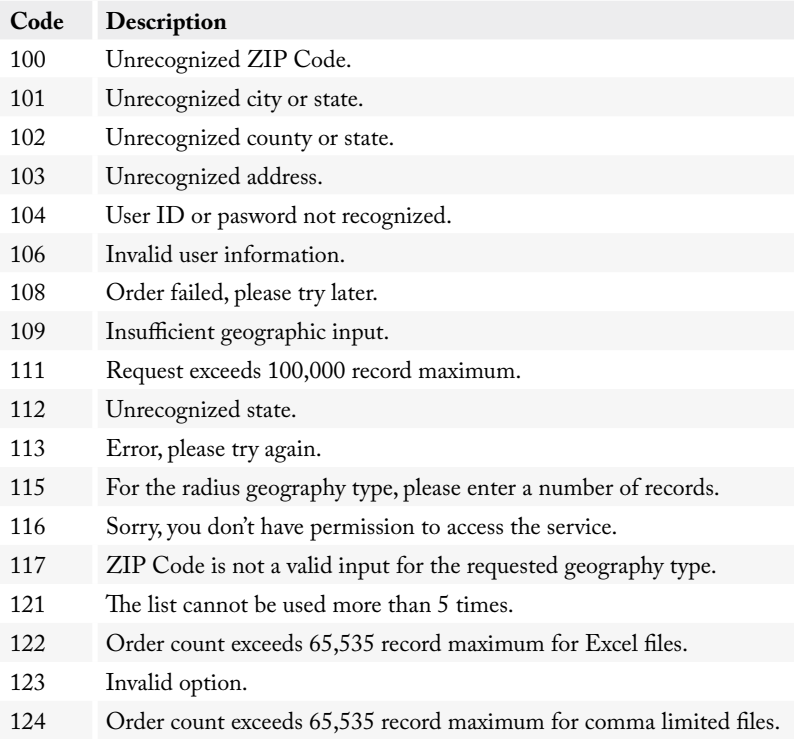